# **Remote Link and System Link November 2007**

# **Version 1.40 Software Update**

Effective December 2007, all Remote Link and System Link software are being manufactured as Version 1.40 (11/27/07). This version is an update from the 1.38 (9/27/07) software previously shipped and contains new features.

Remote Link and System Link updates are available for download free of charge on the DMP Dealer Direct Website at http://dmp.com/dealer. Hard copy updates on CD can be obtained at buy.dmp.com or by calling DMP Customer Service at 1-800-641-4282.

# **Features**

# **Batch Import/Export/Delete User Codes**

A new option has been added to User Codes to enable importing, exporting or deleting large numbers of users from a panel file at one time.

#### **Import User Codes**

To import User Codes, click on the **Import tab**. In the File Name field, select the Tab Delimited .txt file containing the user codes to import.

Remote Link requires the following data in this specific order for a successful user import. A header row is not required.

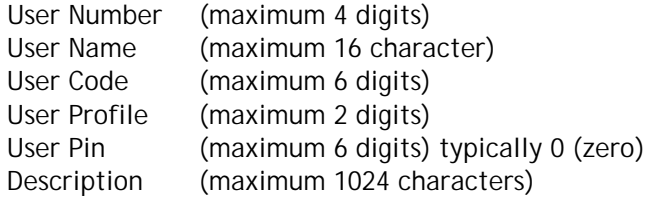

Note: The User Pin column is required for user code import. If the panel does not require a pin number, populate this field with 0 (zero).

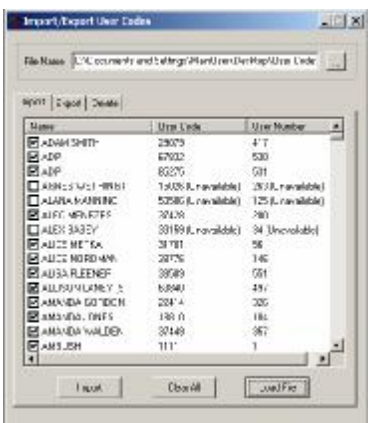

Click **Load File** to display the user codes contained in the selected .txt file. All user codes eligible for import are automatically checked. A user that already exists in the panel cannot be selected for import.

**Click** Import to add selected user codes to the panel.

# **Export User Codes**

To export User Codes, select the Export tab. In the File Name field, select a file name and the location to save the User Codes you are exporting. The file is saved as a Tab Delimited .txt file.

All the User Codes programmed in the panel display for selection. Click on the check box next to the user code to export or **Select All**. When selection is complete, click **Export.**

Note: The description field is not exported.

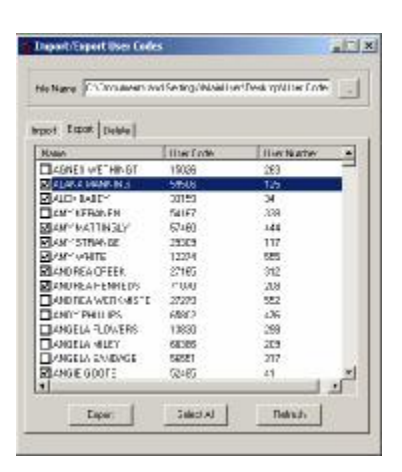

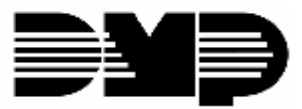

**Digital Monitoring Products** 

**ReNare** P

**Impact/Export User Codes** 

Inpot | Expot. Debte Nase

**DARK VEHINDER**<br> **DARK MANN**<br>
DARK MAN<br>
DARK MAN<br>
DARK MAN<br>
DARK MANN<br>
BUARK<br>
BUARK<br>
DARK<br>
DARK<br>
DARK<br>
DARK<br>
DARK<br>
DARK<br>
DARK<br>
DARK<br>
DARK<br>
DARK<br>
DARK<br>
DARK<br>
DARK<br>
DARK<br>
DARK<br>
DARK<br>
DARK<br>
DARK<br>
DARK<br>
DARK<br>
DARK<br>
DARK<br>
DARK<br>

Date's

BEMBINH

**B**enakswirk

Bace<br>Dispe

 $-18$ 

 $\mathbb{Z}$ 

⊒

 $\cdot$ 

Use Nate

 $581$ 

530

2012年12月14日 12月15日

388 124

*<u>Rebuits</u>* 

Use Los

2009<br>06275

67822

19026

50509

3/428<br>2019:2<br>2017:20<br>3/5/20<br>3/5/2010

22414 195U 23483

 $111$ 

Sako Al

# **Delete User Codes**

To delete User Codes from the panel file, select the Delete tab.

Click on the check box next to the user code to delete, or **Select All**. When selection is complete, click **Delete.**

# **Enhanced Zone Test**

A new option has been added to System Options to enable Enhanced Zone Test operations.

*Enhanced Zone Test:* Select this option to enable Enhanced Zone Test operations. The default is unchecked.

Enhanced operation allows:

- Panic Test and Walk Test functions can be restricted to operate only during an Area 32, Shift 4 schedule if programmed.
- A Verify message is sent each time a zone is tested. If a zone is tripped multiple times, a Verify message is sent for each trip. This allows the Central Station to record the number of devices per zone.

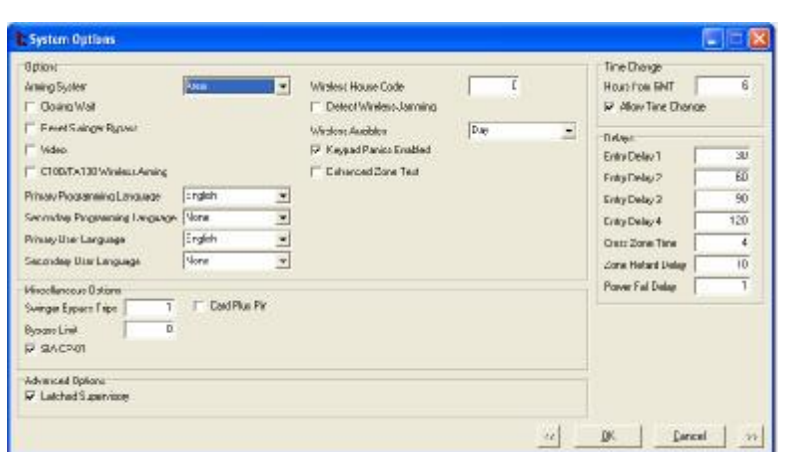

- The Verify message for each zone test is sent at the time the trip occurs instead of at the end of Walk Test.
- The System Test Begin and System Test End Central Station messages indicate the type of zone being tested. The System Test Begin message also includes the user name and number.

# **Ordering the New Software**

Remote Link and System Link updates version 1.40 are available for download free of charge on the DMP Dealer Direct Website at http://dmp.com/dealer. Hard copy updates on CD can be obtained at buy.dmp.com or by calling DMP Customer Service at 1-800-641-4282.

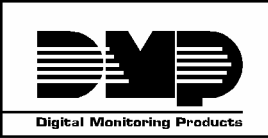

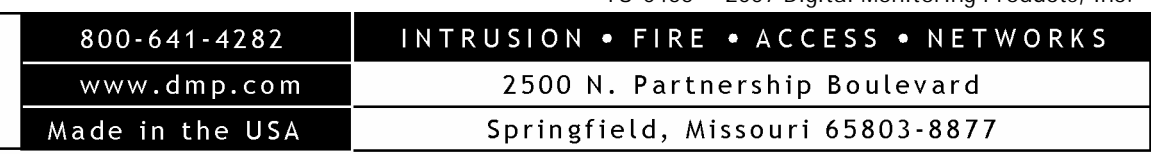

TU-0455 © 2007 Digital Monitoring Products, Inc.